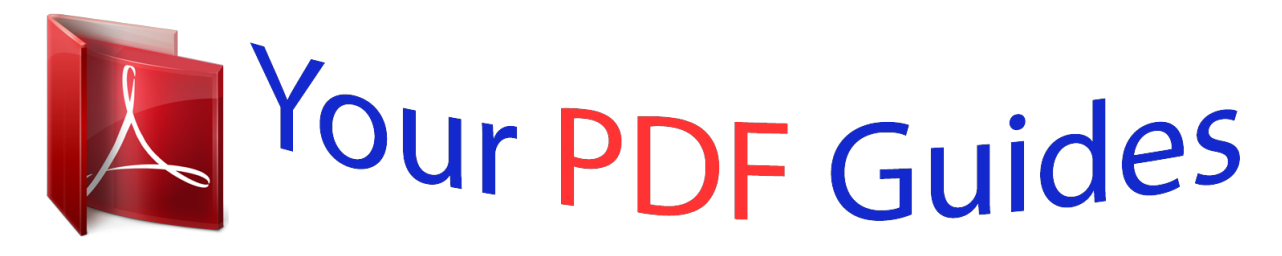

You can read the recommendations in the user guide, the technical guide or the installation guide for SHARP AR-203E. You'll find the answers to all your questions on the SHARP AR-203E in the user manual (information, specifications, safety advice, size, accessories, etc.). Detailed instructions for use are in the User's Guide.

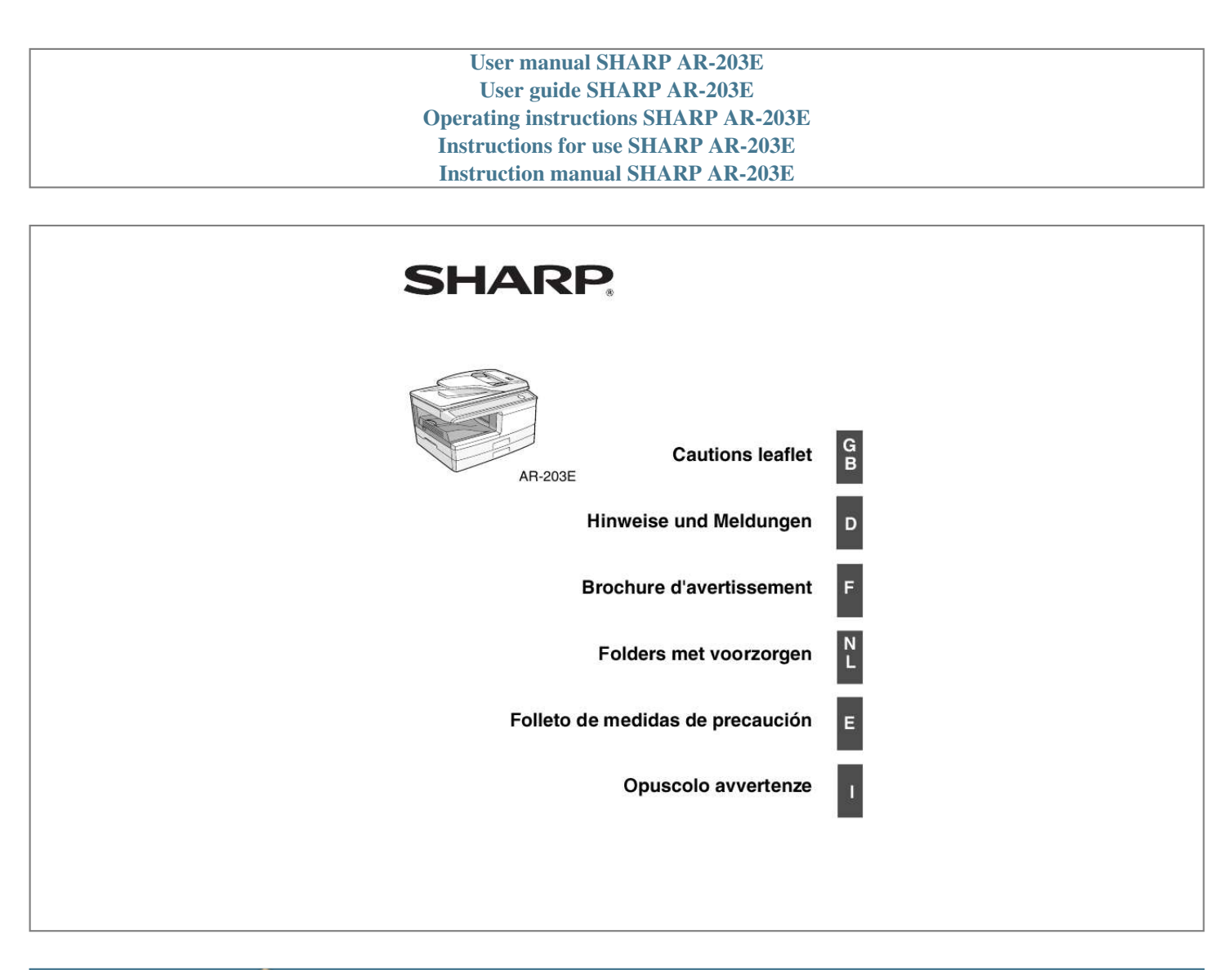

[You're reading an excerpt. Click here to read official SHARP](http://yourpdfguides.com/dref/4175744) [AR-203E user guide](http://yourpdfguides.com/dref/4175744) <http://yourpdfguides.com/dref/4175744>

## *Manual abstract:*

*The mains lead of this equipment is already fitted with a mains plug which is either a non-rewireable (moulded) or a rewireable type. @@@@Never use the plug without the fuse cover fitted. @@@@Under no circumstances should the cut-off plug be inserted elsewhere into a 13A socket outlet as a serious electric shock may occur. To fit an appropriate plug to the mains lead, follow the instructions below: IMPORTANT: The wires in this mains lead are coloured in accordance with the following code: GREEN-AND-YELLOW: Earth BLUE: Neutral BROWN: Live As the colours of the wires in this mains lead may not correspond with coloured markings identifying the terminals in your plug, proceed as follows: The wire which is coloured GREEN-AND YELLOW must be connected to the terminal in the plug which is marked with the letter E, or by the safety earth symbol Å@, or coloured green or greenand-yellow. The wire which is coloured BLUE must be connected to the terminal which is marked with the letter N or coloured black. The wire which is coloured BROWN must be connected to the terminal which is marked with the letter L or coloured red. If you have any doubt, consult a qualified electrician. All other trademarks and copyrights are the property of their respective owners. @@@@@@@@@@ iBM PC/AT or compatible computer equipped with a USB2. 0\*1 2 \*3 Windows 98, Windows Me, Windows 2000 Professional\*4, Operating system\* Windows XP\*4, Windows Vista\*4 Display 800 x 600 dots (SVGA) display with 256 colors (or better) Hard disk free space 150MB or more Other hardware An environment on which any of the operating systems requirements listed above can fully operate \*1 Compatible with Windows 98, Windows Me, Windows 2000 Professional, Windows XP or Windows Vista preinstalled model standardly equipped with a USB port. \*2 Printing is not available in MS-DOS mode. \*3 The machine does not support printing from a Macintosh environment. \*4 Administrator's rights are required to install the software using the installer. Before using your machine and before installing the software, please read carefully the user manual included in the CD-ROM. @@@@@@Do not forget to add your name and your address.*

*@@ Do not look directly at the light source. Doing so may damage your eyes. @@ Machine power must be turned off before installing any supplies. @@@@@@Doing so may prevent heat radiation, damaging the machine. @@@@@@@@Doing so may damage the surface (green portion) of the drum cartridge, causing smudges on copies.*

*Store spare supplies such as drum cartridges and TD cartridges in a dark place without removing from the package before use. If they are exposed to direct sunlight, smudges on copies may result. Products that have earned the ENERGY STAR® are designed to protect the environment through superior energy efficiency. @@The emission level is insufficient to cause any health hazard. @@@@@@For a complete electrical disconnection, pull out the main plug. @@Wave length Pulse times Output power +15 nm -10 nm 12. At the production line, the output power of the scanner unit is adjusted to 0. 18 MILLIWATT (Total Power) PLUS 5% and is maintained constant by the operation of the Automatic Power Control (APC). Caution Use of controls or adjustments or performance of procedures other than those specified herein may result in hazardous radiation exposure. @@@@@@@@Dubbelklik op de map "Manual", dubbelklik op de door u geselecteerde map en dubbelklik vervolgens op het "PDF"-bestand.*

*Dubbelklik op de map "Manual", dubbelklik op de door u geselecteerde map en dubbelklik vervolgens op het "PDF"-bestand. A letter and a number appear alternately. A letter and a number appear alternately. A letter and a number appear alternately. .*

[You're reading an excerpt. Click here to read official SHARP](http://yourpdfguides.com/dref/4175744) [AR-203E user guide](http://yourpdfguides.com/dref/4175744) <http://yourpdfguides.com/dref/4175744>